# **タブレット端末活用術 アプリダウンロード操作ガイド**

# **アプリとは**

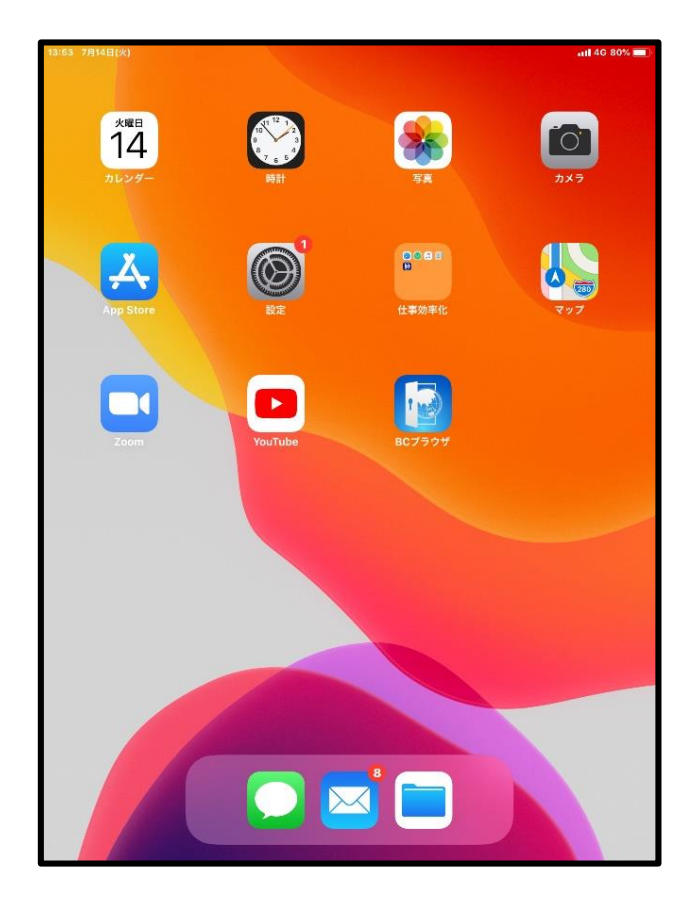

**左図のように、タブレットや スマホのホーム画面などに並 んでいるマーク(アイコン) のひとつひとつのことを「ア プリ」といいます。**

### **アプリのメリット**

#### **1 一度インストールすればすぐにアクセスできる WebサイトはブラウザにURLを入力するかGoogleや Yahoo!などの検索エンジンで検索して特定のページにたど り着きますが、アプリなら起動すればすぐに目的の機能を利 用できます。**

**2 機能性が高い 特定の目的のために設計されているため、高度な機能を備 えています。**

**3 インターネット環境がなくても利用できるものも ある(ゲームアプリなど)**

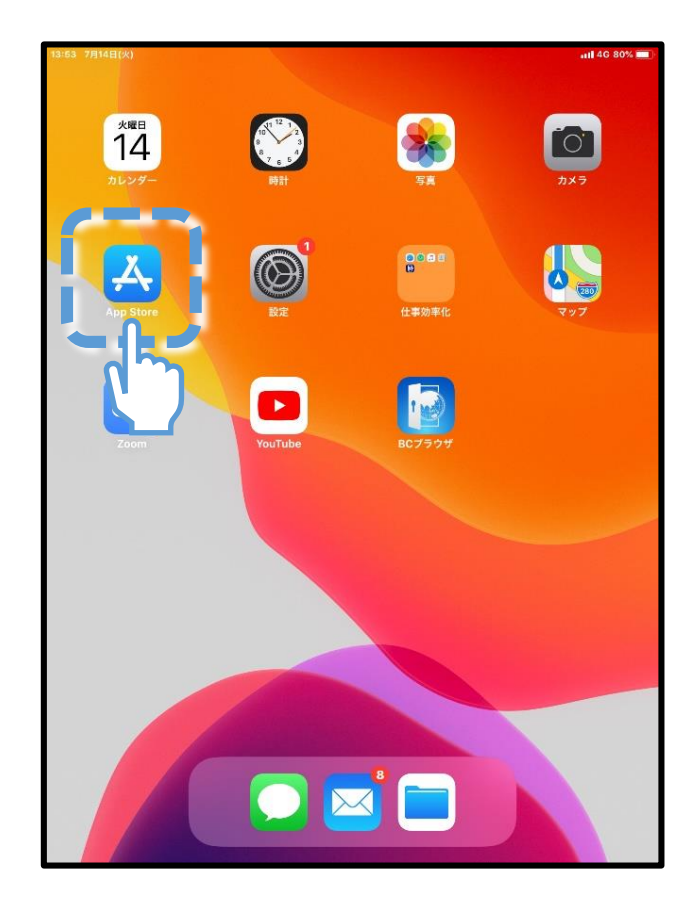

**[AppStore](アップストア) というアプリを使って、 目的のアプリを探します。**

**左のタブレット端末画面の青色の 点線で囲んであるアイコンを** 指でタッチ<sup>ト</sup>「してください。

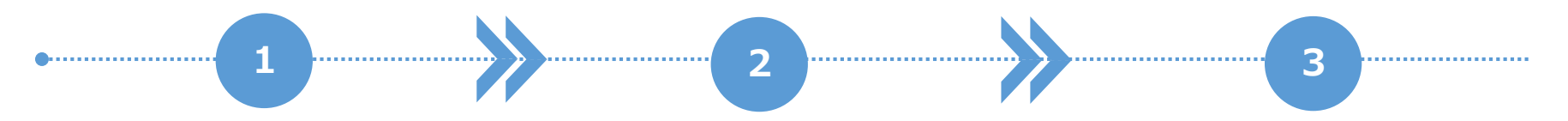

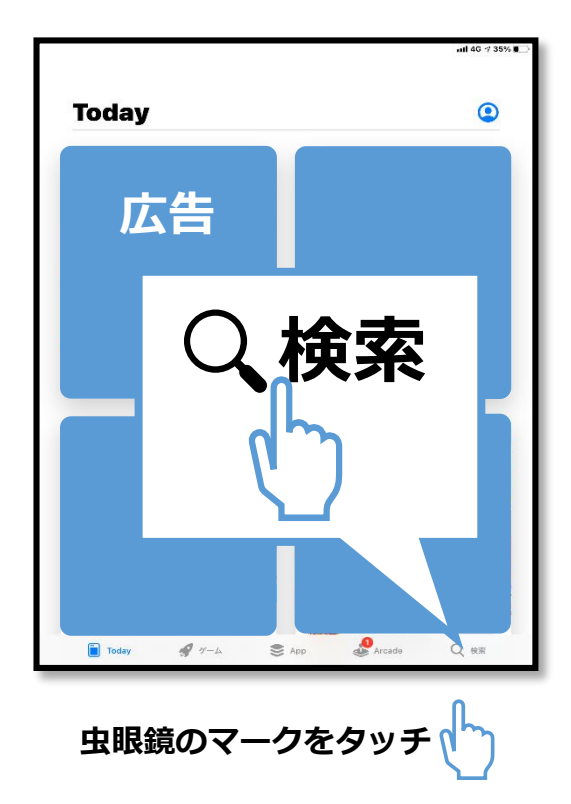

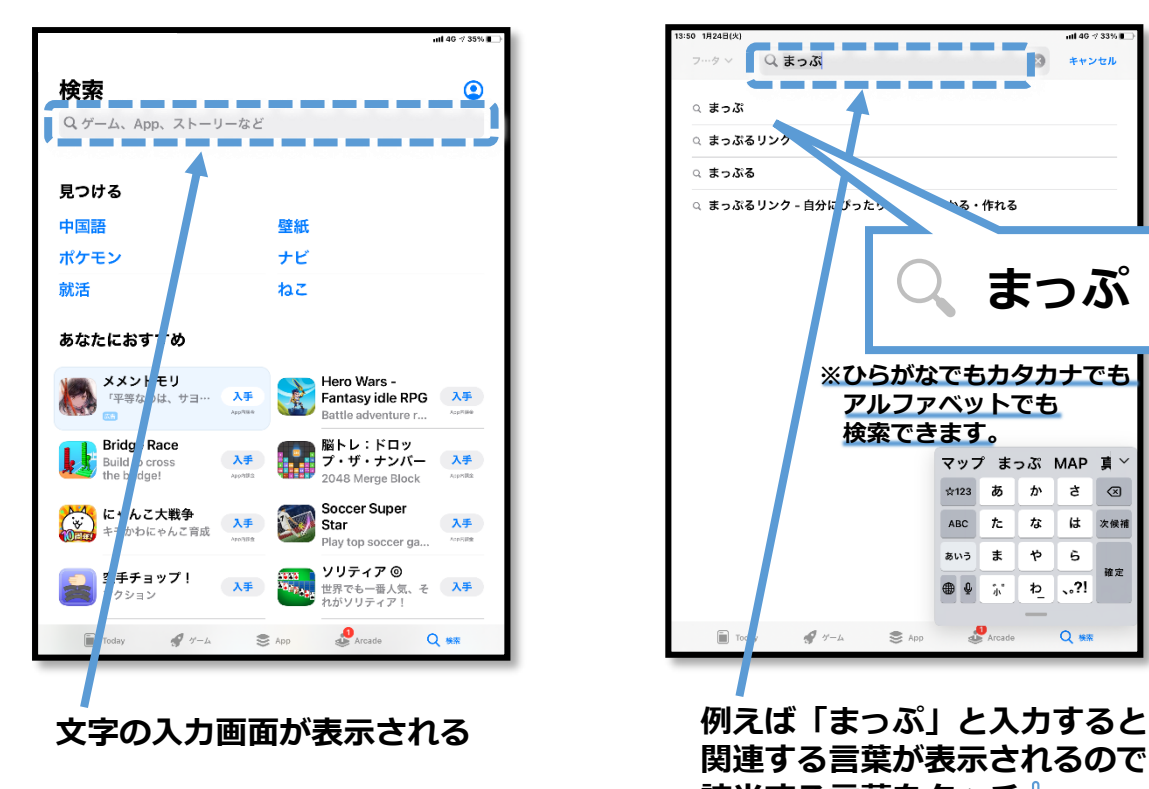

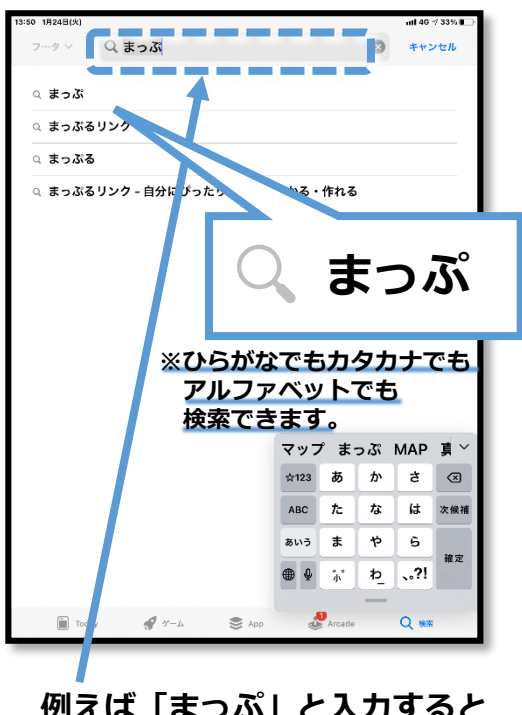

**関連する言葉が表示されるので 該当する言葉をタッチ**

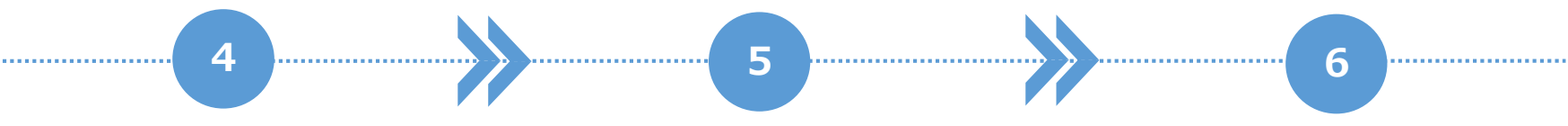

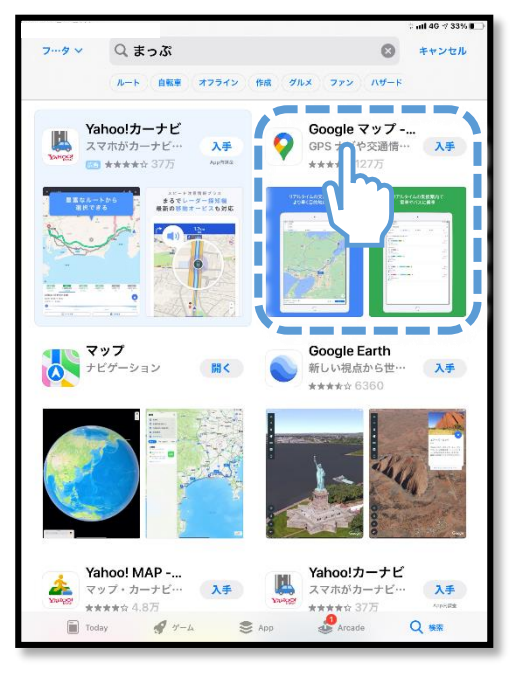

**希望のアプリがあれば、 タッチする 今回は「Googleマップ」を ダウンロードしてみる**

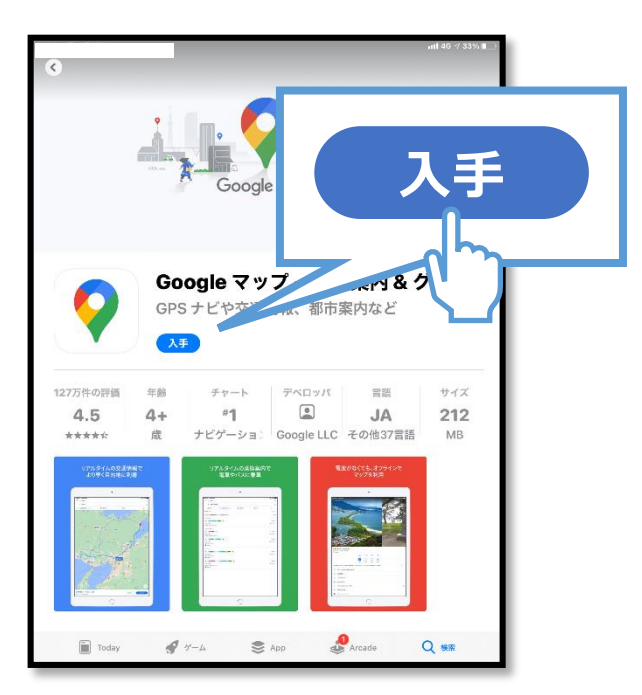

**アプリの詳細な説明ページが 表示されるので、 「入手」をタッチ**

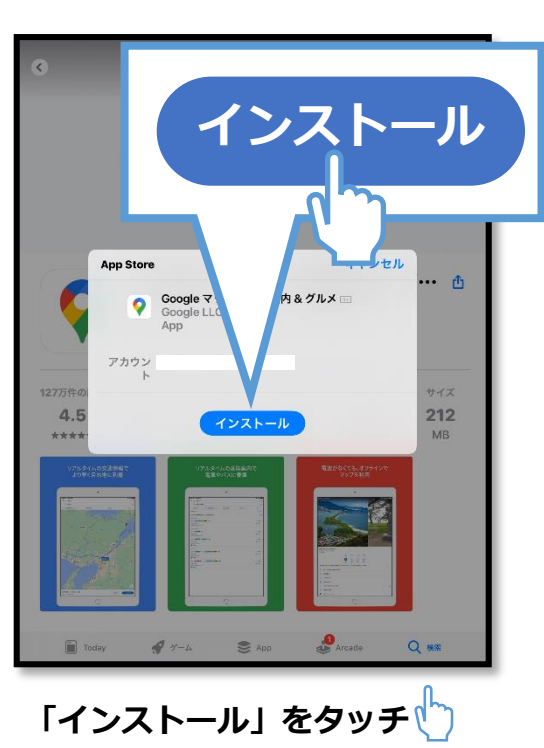

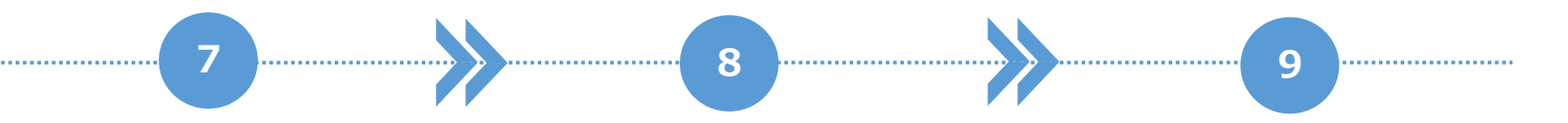

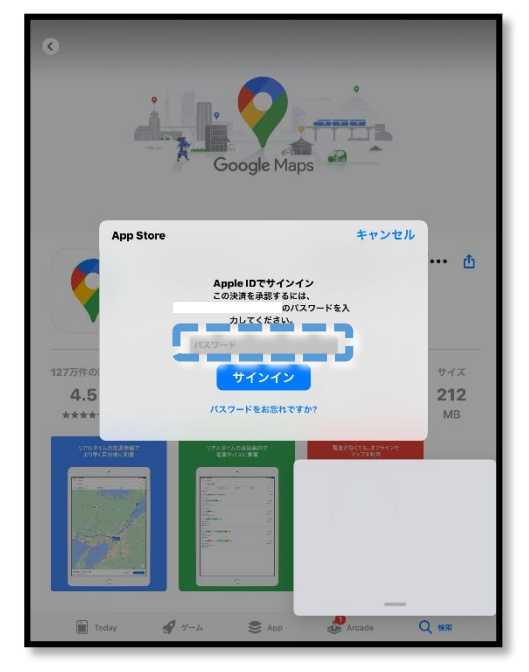

**青色の点線で囲んであるところに 「パスワード」を入力**

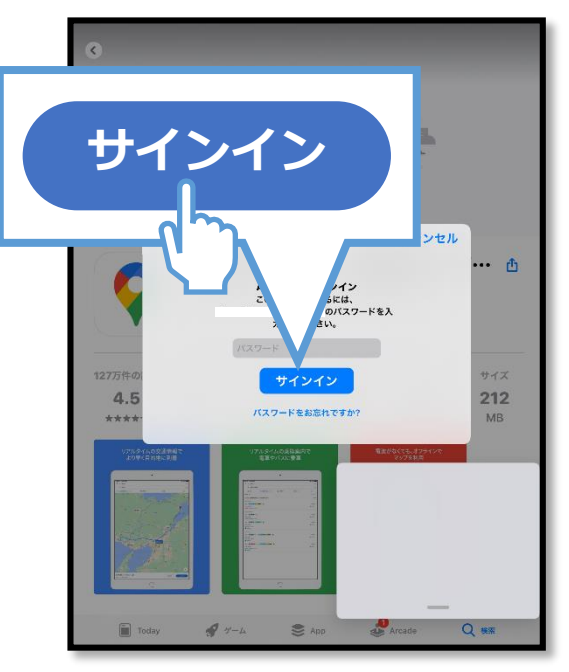

**パスワードを入力後に 「サインイン」をタッチ**

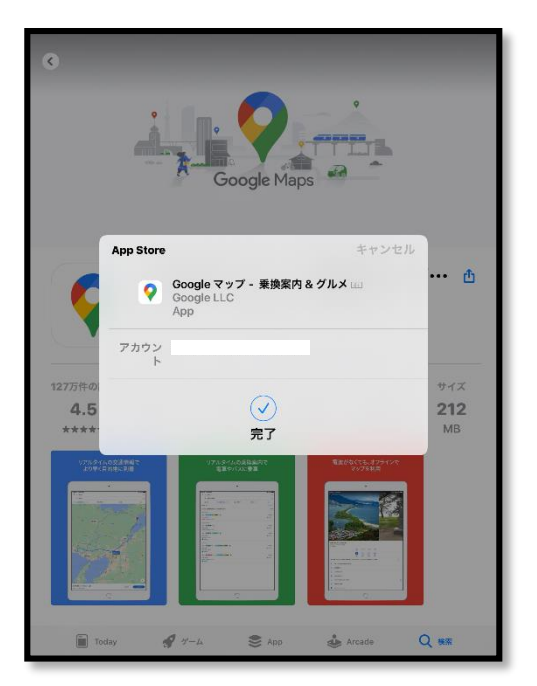

**「完了」と表示され、 タブレットへのインストール開始**

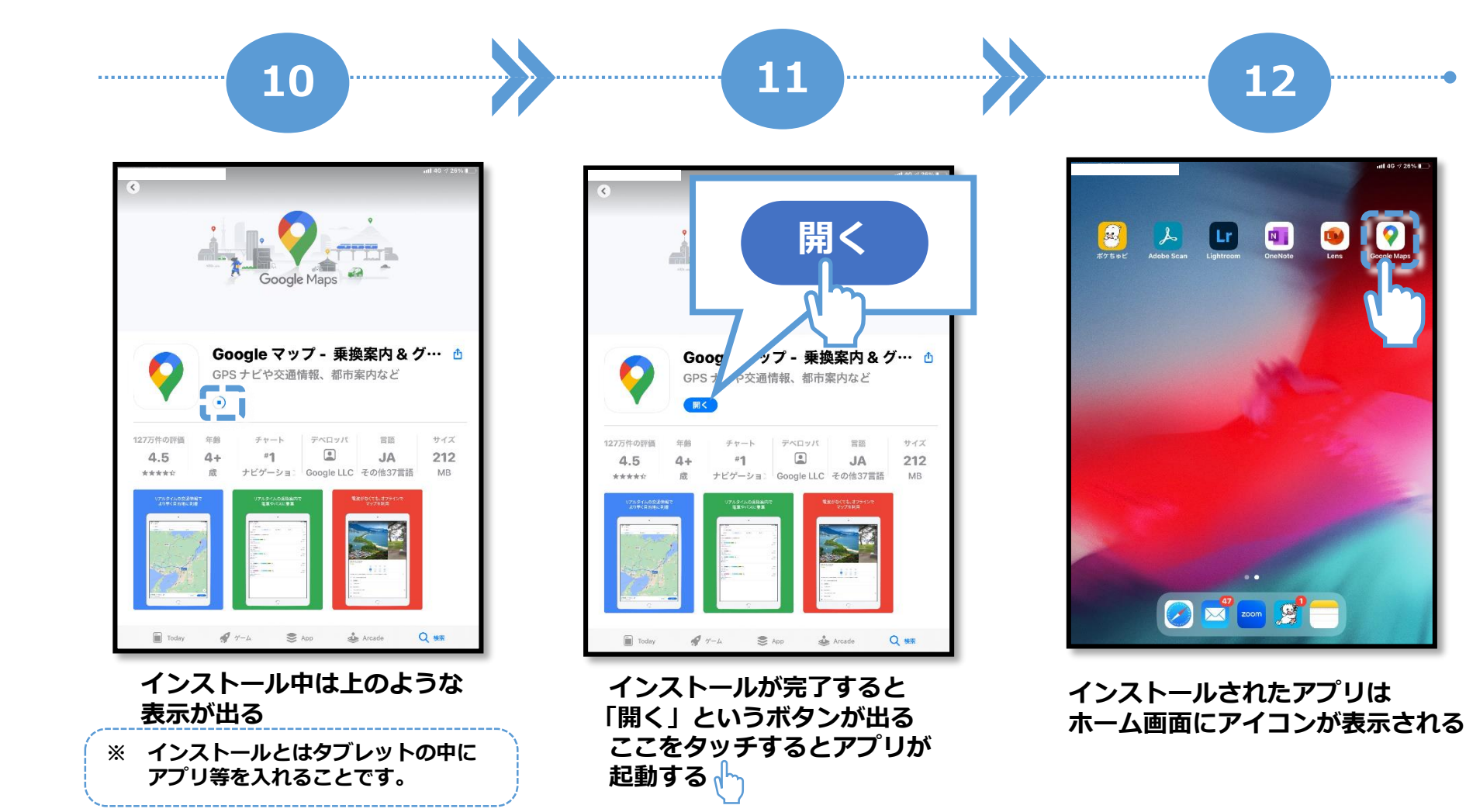